# **Wikiprint Book**

**Title: Aktualizacja systemy Debian 8 Jessie do Debian 9 Stretch**

**Subject: eDokumenty - elektroniczny system obiegu dokumentów, workflow i CRM - AdminGuide/UpgradeDebian8to9**

**Version: 59**

**Date: 07/02/24 21:08:44**

# **Table of Contents**

*Aktualizacja systemy Debian 8 Jessie do Debian 9 Stretch 3*

# **Aktualizacja systemy Debian 8 Jessie do Debian 9 Stretch**

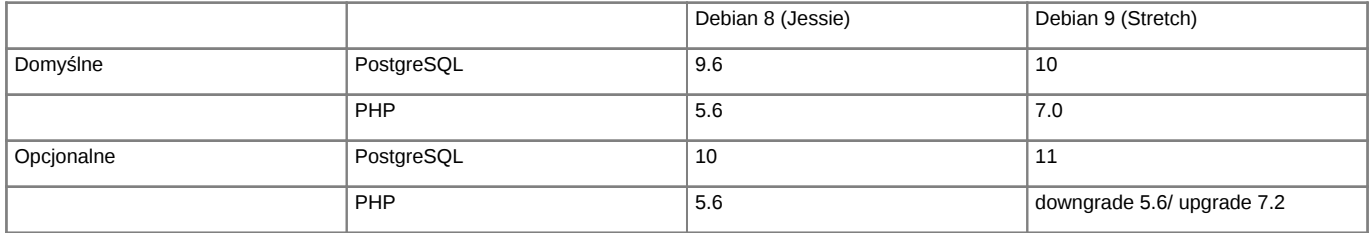

*Support dla Debian oraz PHP*

Support dla Debian 8 llhttps://wiki.debian.org/LTS/

Support dla PHP [http://php.net/supported-versions.php

Poniższa instrukcja przedstawia sposób aktualizacji systemu operacyjnego Linux. Aktualizacja systemu jest przeprowadzana w celu podniesienia wersji PHP do wersji 7.2, jest także możliwość pozostania przy wersji PHP 5.6 (PHP 5.6 przestaje być wspierany w grudniu 2018r).

Jeśli aktualizujemy system z wersji 7 Debian zalecamy zapoznanie się z instrukcją [Aktualizacja systemy Debian 7 Wheezy do Debian 8 Jessie](http://support.edokumenty.eu/trac/wiki/AdminGuide/UpgradeDebian7to8), która zawiera wszelkie uwagi dotyczące zmian w Apache gdzie aktualizowany jest z wersji 2.2 do 2.4.

**Przed przystąpieniem do prac BEZWZGLĘDNIE należy pamiętać o wykonaniu KOPI BEZPIECZEŃSTWA, całego systemu, bazy danych, katalogu /home/edokumenty.**

## **1. Aktualizacja systemy w gałęzi Jessie, Debian 8**

Zaczynamy od aktualizacji systemu w ramach gałęzi, której aktualnie się znajduje (tj. Jessie, Debian 8):

#apt-get update #apt-get upgrade

Jeśli system nie był długo aktualizowany pewnie trzeba będzie uruchomić system ponownie ze względu na nowszą wersję jądra systemu.

#reboot

Przed aktualizacją dystrybucji wykonujemy kopię klików konfiguracyjnych

tar -pczf etc.tar.gz /etc

### **2. Aktualizacja dystrybucji z Jessie na Stretch, Debian 8 na Debian 9**

Po aktualizacji systemu edytujemy plik /etc/apt/sources.list, zmieniamy dotychczasowe wpisy dla Jessie na Stretch

deb http://httpredir.debian.org/debian stretch main deb http://httpredir.debian.org/debian stretch-updates main deb http://security.debian.org stretch/updates main

Możemy również skorzystać z polecenia, który wykona zmiany

sed -i 's/jessie/stretch/g' /etc/apt/sources.list

Sprawdź również do /etc/apt/sources.list.d/ czy nie posiadasz innych repozytoriów, które mogą wskazywać na Jessie. W naszym przypadku były trzy dodatkowe listy dla:

sed -i 's/jessie/stretch/g' /etc/apt/sources.list.d/pgdg.list

deb http://apt.postgresql.org/pub/repos/apt/ stretch-pgdg main

sed -i 's/jessie/stretch/g' /etc/apt/sources.list.d/edokumenty.list

deb http://ftp.debian.org/debian stretch-backports main

Następnym krokiem jest zaktualizowanie pakietów

apt-get update

oraz aktualizacja dystrybucji

apt-get dist-upgrade

W niektórych przypadkach aktualizacji dystrybucji systemu mogą pojawić się problemy z aktualizacją komponentów PHP. W tym przypadku należy usunąć link symboliczny do php.ini z /etc/php5/cli i przeniesienie php.ini z /etc/php5/apache2/. Po zakończonej aktualizacji i restarcie systemu ponownie tworzymy link symboliczny do php.ini. Wznowienie aktualizacji wykonujemy poleceniem

apt-get -f install

Po zakończonej aktualizacji wykonujemy restart systemu

reboot

#### **3. Downgrade do PHP 5.6 lub aktualizacja do PHP 7.2**

Ten punkt zostanie podzielony na dwa oddzielne w zależności od tego jaką ścieżkę wybierzemy przechodzimy do podpunktu a) Downgrade do PHP 5.6 lub podpunktu b) Aktualizacja do PHP 7.2

#### **3a. Downgrade do PHP 5.6**

Po aktualizacji systemu do Linux Debian 9, Stretch, na naszym serwerze dostępna będzie wersja PHP 7.0:

php -v

Aktualizacja nie odinstaluje poprzedniej wersji czyli PHP 5.6 z której będziemy mogli nadal korzystać wystarczy tylko wykonać poniższe polecenie które odinstaluje PHP 7.0:

sudo apt-get remove php7.0\*

Po tej czynności nadal będziemy mogli korzystać z eDokumentów działających na PHP w wersji 5.6 Odtworzenie linku symbolicznego do php.ini

ln -s /etc/php5/apache2/php.ini /etc/php5/cli/

Przy pozostaniu na wersji php 5.6 - eDokumenty będą działać tak jak do tej pory.

#### **3b. Aktualizacja do PHP 7.2**

W tym podpunkcie zajmiemy się aktualizacją PHP do wersji 7.2 a także zmianą ZendLoadera na IONCubeLoadera.

Przed instalacją nowych pakietów musimy posprzątać nie potrzebne elementy w tym PHP oraz ZendLoadrera. Jeśli korzystaliśmy z PHP 5.6 wykonujemy poniższe polecenie:

apt-get purge php5 php5-common php5-dev php5-imap php5-ldap php5-odbc php5-readline php5-sybase php5-cli php5-curl php5-gc

Jeśli świeżo aktualizowaliśmy do Debian 9 Stretch możemy również usunąć pakiety PHP 7.0 poniższym poleceniem.

sudo apt-get remove php7.0\*

Usuńmy również ręczenie pliki ZendLoadera nie będą nam już potrzebne. Pliki powinny znajdować się w lokalizacji:

/usr/lib/php/ZendGuardLoader.so /usr/lib/php/opcache.so

Przystępujemy do instalacja PHP 7.2 w środowisku Debian 9. Dodajemy repozytoria dla PHP 7.2

sudo apt install ca-certificates apt-transport-https wget -q https://packages.sury.org/php/apt.gpg -O- | sudo apt-key add echo "deb https://packages.sury.org/php/ stretch main" | sudo tee /etc/apt/sources.list.d/php.list

apt-get update

Przystępujemy do instalacji pakietów PHP 7.2:

apt install php7.2-fpm php7.2-cli php7.2-common php7.2-curl php7.2-mbstring php7.2-mysql php7.2-xml php7.2-gd php7.2-pgsql

apt-get install php7.2-zip

Modułu do Apache2 dla FCGI

apt install apache2 libapache2-mod-fcgid

Dla FCGI instalujemy REDIS zamiast memcached

apt-get install redis-server apt-get install php7.2-redis

Konfiguracja dla Redis, którą wprowadzamy w pliku **/etc/redis/redis.cont**

save 1200 1 save 600 10 save 120 10000

Włączamy obsługę modułu FCGI w Apache

sudo a2enmod actions fcgid alias proxy\_fcgi

Dodajemy IonCubeLoadera, plik znajduje się w paczce konfiguracyjnej [tutaj.](http://support.edokumenty.eu/download/installation/linux-os/php72_fcgi_apache_conf.zip) Po umieszczeniu go na serwerze np

/usr/lib/php/

Dodajemy w pierwszej linii pliku php.ini w lokalizacjach

/etc/php/7.2/fmp/php.ini /etc/php/7.2/cli/php.ini

następujący wpis:

zend\_extension=/usr/lib/php/ioncube\_loader\_lin\_7.2.so

W plikach php.ini dodajemy również

session.save\_handler = redis session.save\_path = "tcp://127.0.0.1:6379"

oraz modyfikujemy wartości dla:

memory\_limit = 512M upload\_max\_filesize = 32M post\_max\_size = 64M expose\_php = Off

Kolejnym krokiem jest modyfikacja pliku www.conf

vim /etc/php/7.2/fpm/pool.d/www.conf

modyfikujemy wpis

security.limit\_extensions = .php engine pm.max\_children = 8

Ostatnim elementem jest zmiana handlera w Apache w pliku default.conf oraz default-ssl.conf, obecny wpis:

```
<FilesMatch "(.+[.]inc$|.+[.]php$|engine)">
   SetHandler application/x-httpd-php
</FilesMatch>
```
modyfikujemy następująco

<FilesMatch "(.+[.]inc\$|.+[.]php\$|engine\$)"> SetHandler "proxy:unix:/var/run/php/php7.2-fpm.sock|fcgi://localhost/" </FilesMatch>

W plikach konfiguracyjnych default.conf oraz default-ssl.conf Apache dodajemy również, na potrzeby autoryzacji WebDAV oraz CalDAV:

SetEnvIf Authorization "(.\*)" HTTP\_AUTHORIZATION=\$1

Z poziomu konsoli wykonujemy polecenie:

a2enmod headers

W plikach konfiguracyjnych **conf-enabled/security.conf** w Apache wprowadzamy następujące zmiany:

```
ServerSignature Off
Header set X-Content-Type-Options: "nosniff"
Header set X-Frame-Options: "sameorigin"
Header always set Referrer-Policy "same-origin"
```
Uruchomienie moduł tłumaczącego dla Ready\_™. Dodajemy moduł do php 7.2 - bsedt.so w lokalizacji

/usr/lib/php/20170718

Następnie tworzymy pliki bsedt.ini w folderach php:

/etc/php/7.2/mods-available/bsedt.ini

Zawartość pliki bsedt.ini

extension=bsedt.so

Tworzymy symlinki do pliku bsedt.ini

ln -s /etc/php/7.2/mods-available/bsedt.ini /etc/php/7.2/cli/conf.d/bsedt.ini ln -s /etc/php/7.2/mods-available/bsedt.ini /etc/php/7.2/fpm/conf.d/bsedt.ini W pliku **php.ini** dla **/etc/php/7.2/cli/** oraz **/etc/php/7.2/cli/** dodajemy wpis:

```
[bsedt]
bsedt.lang_path="/home/edokumenty/public_html/apps/edokumenty/share/lang"
bsedt.lang=en_UK
```
Wyłączamy moduł opcache poprzez zakomentowanie w **/etc/php/7.2/mods-available/opcache.ini**

Po zakończeniu konfiguracji restartujemy usługi Apache oraz FPM

service php7.2-fpm restart /etc/init.d/apache2 restart

Gotowe pliki konfiguracyjne można pobrać z [poniższej lokalizacji.](http://support.edokumenty.eu/download/installation/linux-os/php72_fcgi_apache_conf.zip) Po wgraniu plików wystarczy tylko restart usług Apache oraz PHP-FPM

Po zmianie PHP na 7.2 konieczna jest aktualizacja kodu system Ready\_™ do kompilacji dla php 7.2. Aktualizacja kodu na nowszą wersję może wymagać wykonania patchy. Aktualizację wykonujemy w taki sam sposób jak dla systemu eDokumenty. Pomocny może być w tym przypadku ten [link.](http://support.edokumenty.eu/trac/wiki/DeployerGuide/Upgrade)

## **4. Aktualizacja PostgreSQLa do wersji 10/11**

Przystępujemy do aktualizacji PostgreSQLa do wersji 10/11. Po zainstalowaniu PostgreSQLa będą dostępne dwa klastry dla wersji 9.6 oraz wersji 10/11, odpowiednio na portach 5432 i 5433. Instalację przeprowadzamy za pomocą polecenia

Aktualizujemy dotyczący pakietów dla nowej wersji Debiana obecnie jest to stretch

```
deb http://apt.postgresql.org/pub/repos/apt/ stretch-pgdg main
apt-get update
```
apt-get install postgresql-10

lub

```
apt-get install postgresql-11
```
Po zainstalowaniu PostgreSQL a przed odtworzeniem bazy należy pamiętać aby wgrać pliki tssearch data dla wyszukiwarki.

```
wget http://support.edokumenty.eu/download/deployment/components/tsearch_data_polish_20120730.zip
unzip tsearch_data_polish_20120730.zip
cp tsearch_data_polish/* /usr/share/postgresql/[WERSJA_POSTGRESQL]/tsearch_data/
```
Po tych czynnościach możemy przystąpić do odtworzenia bazy danych

Możemy wykonać zrzut bazy z PostgreSQL na porcie 5432.

```
#su - postgres
$pg_dump -U edokumenty -f edokumenty_upgrade.sql edokumenty (polecenie zakłada że eDokumenty działają na bazie edokumenty
```
W nowym klastrze trzeba utworzyć użytkownika oraz bazę:

```
$createuser -p 5433 --no-superuser --no-createdb --no-createrole http
$createuser -p 5433 --no-superuser --no-createdb --no-createrole edokumenty
$createdb -p 5433 -E UTF8 edokumenty -O edokumenty
```
Następnie wrzucamy do serwera psql zrzut wykonany chwilę wcześniej:

\$psql -p 5433 -U edokumenty -f edokumenty\_upgrade.sql edokumenty

Następnym krokiem jest zatrzymanie PostgreSQL

/etc/init.d/postgresql stop

W pliku konfiguracyjnym zmieniamy porty dla PostgreSQL aby nowy działał na domyślnym porcie 5432 Starego PostgreSQL zmieniamy na 5433

vim /etc/postgresql/9.6/main/postgresql.conf port=5433

W konfiguracji nowego PostgreSQL zmieniamy na 5432

vim /etc/postgresql/10/main/postgresql.conf port=5432

W pliku konfiguracyjnym pg\_hba.conf dla aktualnej wersji PostgreSQL dodajemy wpisy,

vim /etc/postgresql/10/main/pg\_hba.conf

local edokumenty edokumenty md5 local edokumenty http md5

Następnym krokiem jest uruchomienie PostgreSQL

/etc/init.d/postgresql start

Możemy również wykonać aktualizację clustra za pomocą poleceń opisanych w artykule [Upgrade PostgreSQL](http://support.edokumenty.eu/trac/wiki/AdminGuide/PgUpgrade)

W przypadku aktualizacji z Linux Debian 8 większość elementów została już wykonana przy okazji aktualizacji do tej wersji systemu. W Debian 8 powinniśmy już posiadać zaktualizowany repozytoria SVN opisane w poniższym artykule [Aktualizacja systemy Debian 7 Wheezy do Debian 8 Jessie,](http://support.edokumenty.eu/trac/wiki/AdminGuide/UpgradeDebian7to8) a także podmieniony Zend Loader dla PHP 5.6, poprawnie prawnie skonfigurowanego Apache a także PostgreSQLa w wersji 9.6